# KARTA NÁVRH,<br>ROZLOŽENÍ

FORMÁTOVÁNÍ DOKUMENTU VZHLED STRÁNKY ODSTAVEC USPOŘÁDAT

# FORMÁTOVÁNÍ DOKUMENTU

- jednoduchá úprava formátu na již napsaném textu
	- $\div$  motiv
	- písmo
	- barvy
	- efekty
	- ◆ mezery mezi odstavci

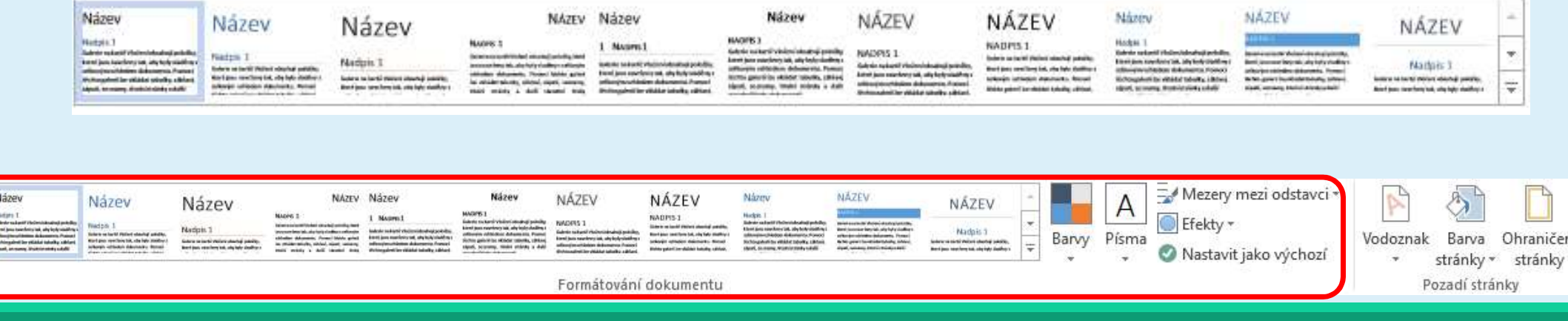

# POZADÍ STRÁNKY

- e vodoznak (text i obrázek) slouží k výraznému označení, text zůstává čitelný (př. kopie, tajné, nekopírovat apod.)<br>• barva stránky<br>• barva stránky nekopírovat apod.)
- barva stránky
- ohraničení stránky (různými typy čár nebo efektem)

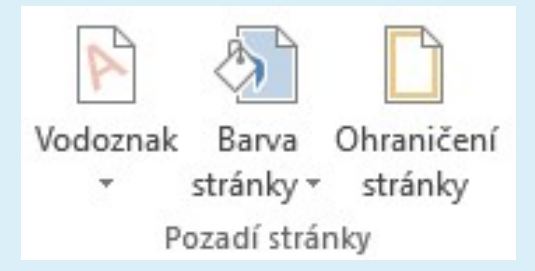

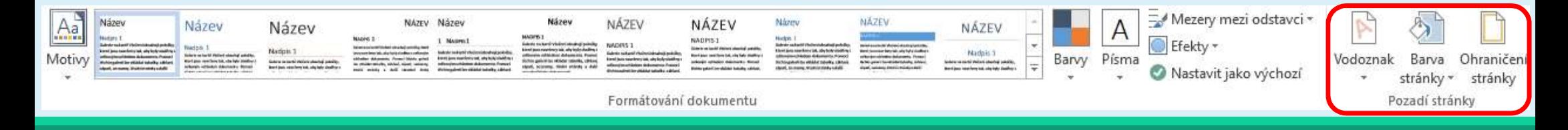

## VZHLED STRÁNKY

- 
- 
- 
- 
- 
- Číslování řádků
- Dělení slov

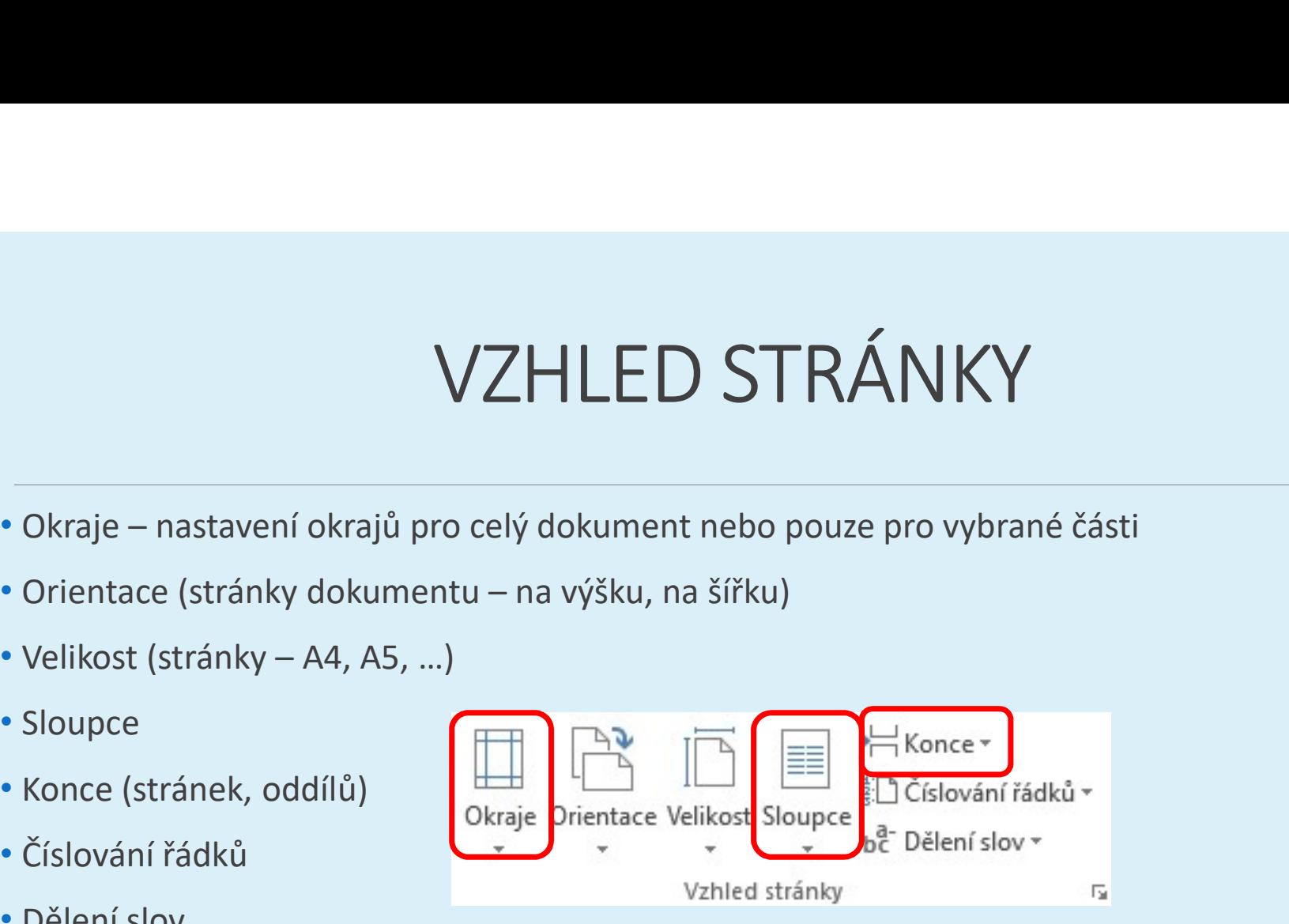

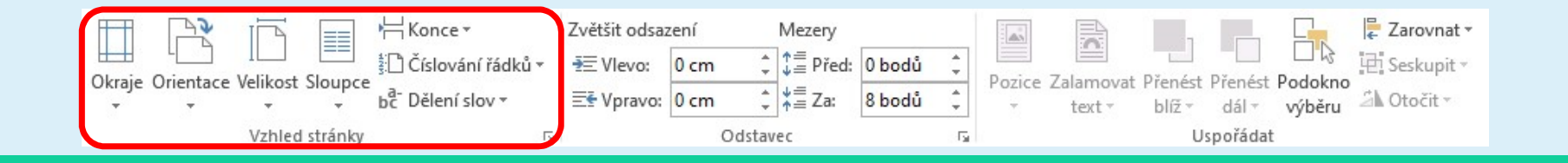

### ODSTAVEC

- zvětšit odsazení (zprava, zleva)
- mezery (před, za)

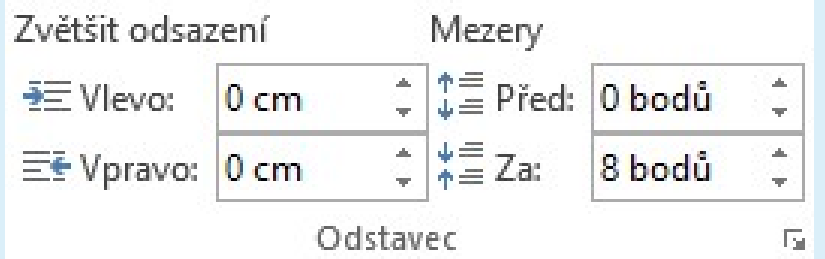

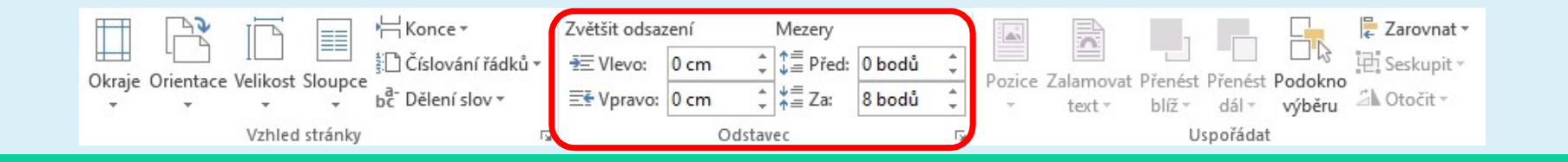

# USPOŘÁDAT

- aktivace prvků skupiny po vložení obrázku či textového pole
- pozice
- zalamovat text
- přenést blíž a dál
- podokno výběru
- zarovnat
- seskupit (více obrázků na sebe)
- otočit

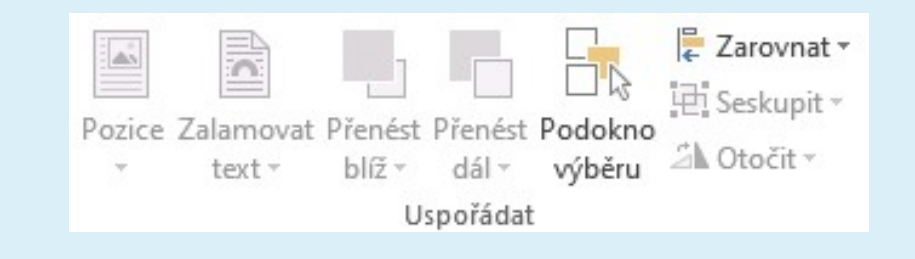

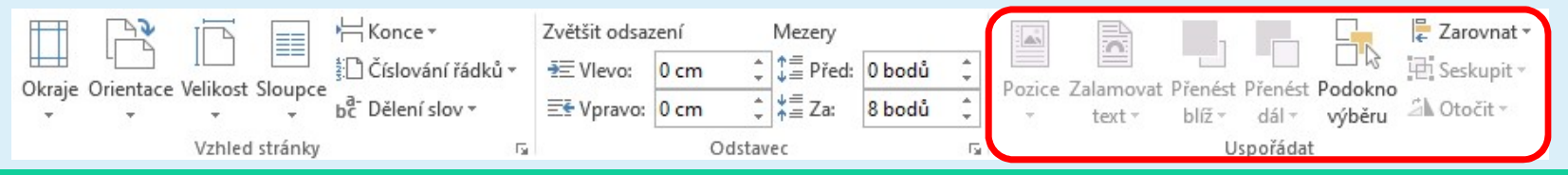

### ZDROJE

XOROJE<br>NAVRÁTIL, P., JIŘÍČEK, M. S počítačem nejen k maturitě – 1. díl. 9. vyd. Prostějov : Computer<br>Media, 2016. ISBN 978-80-7402-252-4. s. 100-103. Media, 2016. ISBN 978-80-7402-252-4. s. 100-103.